# Tech Note on the Issue to Automate CCM Deployments using API

#### **Contents**

Introduction

Problem: Issue to Automate CCM Deployments using API

Solution

#### Introduction

This document describes on how to view cloud center version and build info using API call.

## **Problem: Issue to Automate CCM Deployments using API**

If you have multiple CloudCenter managers (CCM) with different version and you want to automate CCM deployments using API then this document helps you to get the CCM version and build information using API.

### **Solution**

This document uses postman for getting the API calls. You can directly login to CCM GUI using the web browser and run the API to get the details.

- Step 1. Login to the CCM GUI with admin/user credentials.
- Step 2. Navigate to the Admin Home > Users > Manage API Key and Click on Manage API Key
- Step 3. Copy the API key.

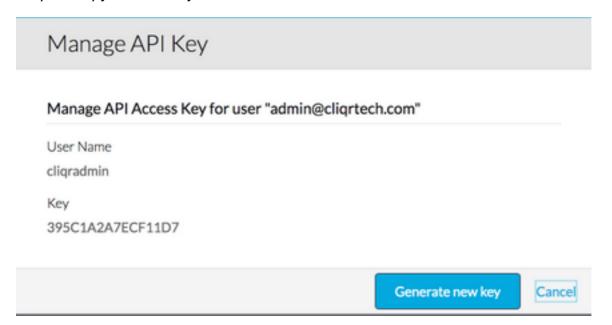

Step 4. Open Postman App and provide the necessary details as shown in the image:

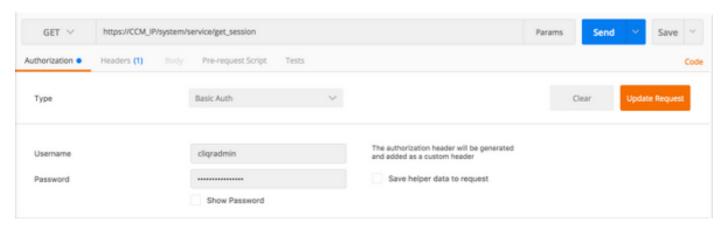

Method: GET

URL: https://CCM\_IP/system/service/get\_session

Type: Basic Authentication

Username: username

Password: password

Step 5. As shown in the image, click on **Send** to send the API request.

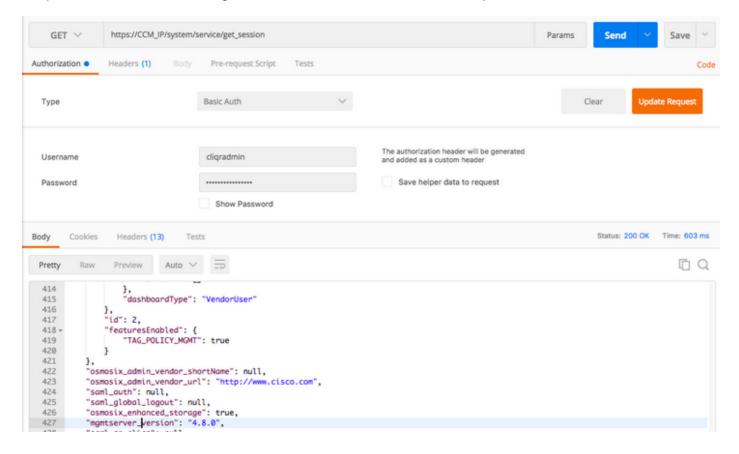

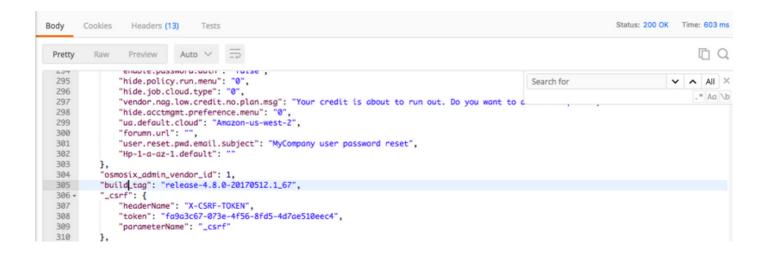